## **Perforce Single Sign-On via Microsoft Active Directory**

*Copyright (c) Perforce Software, Inc., 2011-2012. All rights reserved Portions copyright © The Apache Software Foundation; see included file apachelicense.txt.*

*Redistribution and use in source and binary forms, with or without modification, are permitted provided that the following conditions are met:*

*1. Redistributions of source code must retain the above copyright notice, this list of conditions and the following disclaimer.*

*2. Redistributions in binary form must reproduce the above copyright notice, this list of conditions and the following disclaimer in the documentation and/or other materials provided with the distribution.*

*THIS SOFTWARE IS PROVIDED BY THE COPYRIGHT HOLDERS AND CONTRIBUTORS"AS IS" AND ANY EXPRESS OR IMPLIED WARRANTIES, INCLUDING, BUT NOT LIMITED TO, THE IMPLIED WARRANTIES OF MERCHANTABILITY AND FITNESS FOR A PARTICULAR PURPOSE ARE DISCLAIMED. IN NO EVENT SHALL PERFORCE SOFTWARE, INC. BE LIABLE FOR ANY DIRECT, INDIRECT, INCIDENTAL, SPECIAL, EXEMPLARY, OR CONSEQUENTIAL DAMAGES (INCLUDING, BUT NOT LIMITED TO, PROCUREMENT OF SUBSTITUTE GOODS OR SERVICES; LOSS OF USE,DATA, OR PROFITS; OR BUSINESS INTERRUPTION) HOWEVER CAUSED AND ON ANY THEORY OF LIABILITY, WHETHER IN CONTRACT, STRICT LIABILITY, OR TORT (INCLUDING NEGLIGENCE OR OTHERWISE) ARISING IN ANY WAY OUT OF THE USE OF THIS SOFTWARE, EVEN IF ADVISED OF THE POSSIBILITY OF SUCH DAMAGE.*

*User contributed content on the Perforce Public Depot is not supported by Perforce, although it may be supported by its author. This applies to all contributions even those submitted by Perforce employees.*

This document describes a method for implementing single sign-on (SSO) authentication for a Perforce server, using Microsoft [Active Directory](http://en.wikipedia.org/wiki/Active_Directory) as the authentication provider. The scripts provided will not work on a Linux Kerberos server, but a Linux Perforce server will will work. These are sample scripts only.

### **Background**

Perforce has offered an undocumented SSO mechanism for several years. As of the 2011.1 release, Single Sign-on is **fully supported**.

Essentially, Perforce's SSO mechanism relies on a client-side program to obtain a credential, and a server-side trigger to verify that credential. When the SSO mechanism is in place, a client must run the [p4 login](http://www.perforce.com/perforce/doc.current/manuals/cmdref/login.html#1040665) command, but if previously granted a Kerberos ticket, will not be prompted for a password.

### **Architecture**

The basic architecture of this solution is shown i[n Figure 1.](#page-1-0)

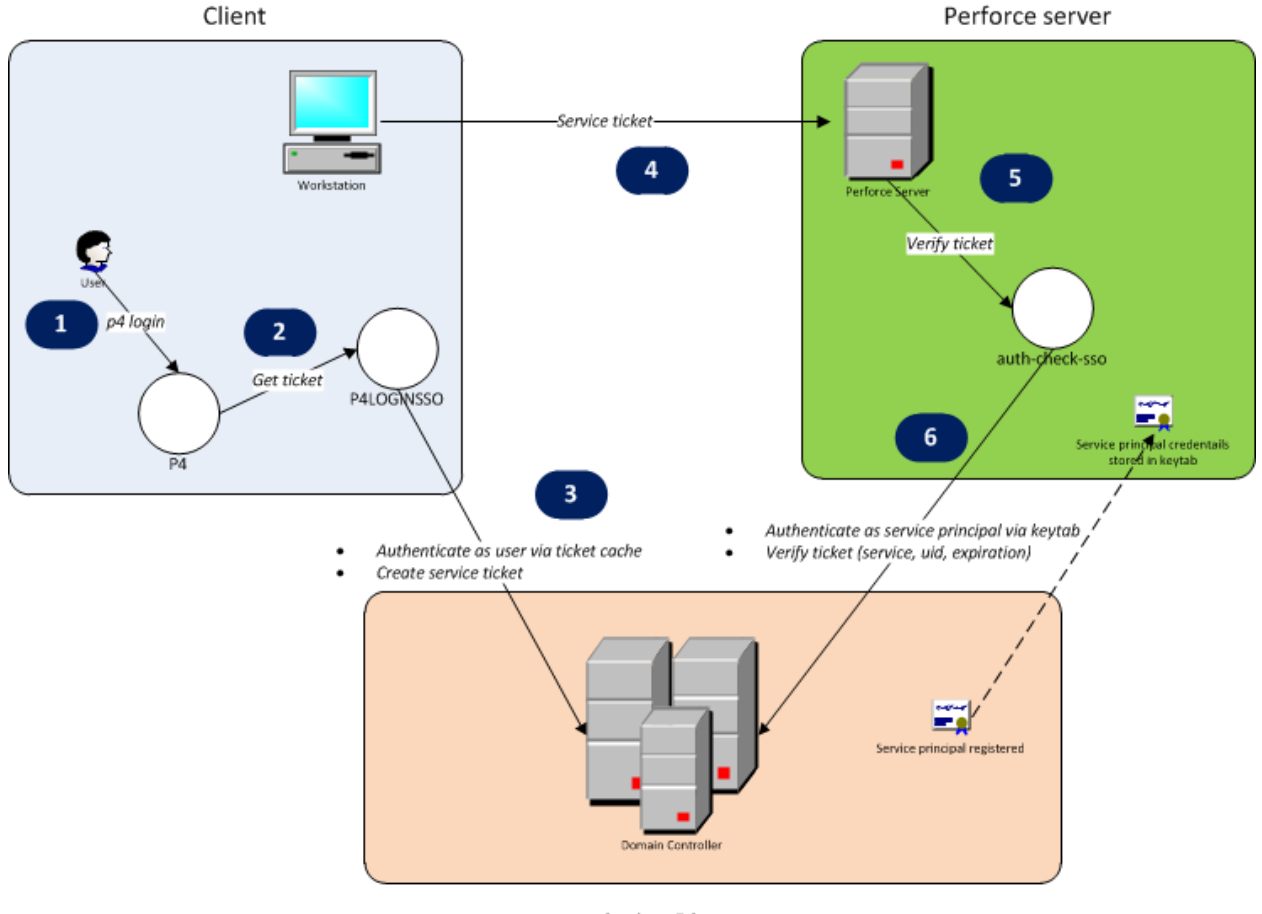

Active Directory

#### <span id="page-1-0"></span>**Figure 1: SSO Implementation architecture**

The solution relies on the [Kerberos](http://en.wikipedia.org/wiki/Kerberos_(protocol)) protocol that is part of Active Directory. When this solution is used, a Perforce login request goes through several steps, as shown in [Figure 1.](#page-1-0)

- 1. The user runs the *p4 login* command, either directly through the *p4* command line client, or through another client program.
- 2. The client program recognizes the presence of the *P4LOGINSSO* environment variable, and calls the program referenced by *P4LOGINSSO* to obtain a Kerberos ticket-granting ticket.
- 3. The *P4LOGINSSO* program authenticates to Active Directory as the current user by accessing the Kerberos ticket cache. It then creates a ticket-granting ticket for the Kerberos service used by Perforce.
- 4. The ticket is returned to the client program and passed to the Perforce server.
- 5. The Perforce server executes the *auth-check-sso* trigger to verify the ticket.
- 6. The *auth-check-sso* trigger authenticates itself as the Perforce service principal to Active Directory. It then verifies that the user's ticket is valid.

As the diagram indicates, the Perforce service principal's credentials must be stored on the Perforce server machine in the *keytab* file.

### **Implementation**

This solution uses Java programs to retrieve and verify a Kerberos service ticket for the Perforce service. The using the techniques described at the former website [http://www.javaactivedirectory.com.](http://www.javaactivedirectory.com/) The source code was available, along with an [Ant](http://ant.apache.org/) script for building and packaging. To currently obtain this code, download  $\frac{\text{sso-p4}}{1}$  in the Perforce Workshop under Files  $\rightarrow$  main  $\rightarrow$  Download .zip.

### **Deploying the solution**

The details of deploying this solution will almost certainly vary depending on your environment. Therefore, the instructions below are for reference only.

These instructions reference files described in Appendix 2: File manifest.

### **Test environment details**

These instructions worked in a testing environment consisting of:

- A 32-bit Windows Server 2003 machine serving as the Active Directory domain controller (see Appendix 1: Domain Controller setup notes).
- A 2010.2 Perforce server running on the Windows Server 2003 machine. It also works with
- One client workstation running 32-bit Windows XP and the Perforce 2010.2 command line client.
- One client workstation running 64-bit Ubuntu 11 and the Perforce 2010.2 command line client. This workstation used *winbind* to join the Active Directory domain, as described in [https://help.ubuntu.com/community/ActiveDirectoryWinbindHowto.](https://help.ubuntu.com/community/ActiveDirectoryWinbindHowto)

The following client programs were tested:

- The Perforce command line client, *p4*, version 2010.2
- P4V, version 2010.2
- P4Eclipse, version 2010.1
- P4SCC, version 2010.2

Of these four clients, p4*,* P4V, and P4Eclipse let a user authenticate without any password prompt. P4SCC gives a password prompt but authenticates successfully if the password field is left empty.

Note that SSO has also been successfully deployed on a newer Windows Active Directory server and Perforce server 2016.1.

### **Client**

- 1. If using Windows, make sure that Windows will allow use of ticket-granting tickets.
- 2. On each client workstation, put the files *login.conf*, *sso-client.jar*, and *sso-client.bat/sso-client.sh* into a directory accessible to the user.
- 3. Modify the client's *sso-client.sh* or *sso-client.bat* file.
- 4. Modify the client's *login.conf* file, keeping only the *SignedOnUserLoginContext* section.

```
SignedOnUserLoginContext
{
       com.sun.security.auth.module.Krb5LoginModule required useTicketCache=true 
doNotPrompt=true;
};
```
5. Customize the P4LOGINSSO driver script (*sso-client.bat* for Windows, *sso-client.sh* for non-Windows). The general format is:

"<path to JDK 6 java>" -jar <path to sso-client.jar> <path to SSO log file> <overwrite SSO log file during each run? true|false> <domain/realm> <domain controller> <path to login.conf> "<fully qualified service principal>"

Set the P4LOGINSSO environment variable to point to *sso-client.bat* or *sso-client.sh*

For example, on a Linux client, run

export P4LOGINSSO=/home/DEV/perforce/p4/sso-client.sh

#### **Server**

- 1. Make sure that Windows Active Directory server will allow use of ticket-granting tickets (TGT).
- 2. On the Perforce server machine, put the files *login.conf*, *sso-server.jar*, and *sso-client.bat/ssoclient.sh* into a directory accessible to the account running the Perforce server. The "p4 triggers" configuration will access these files.

3. Customize the *ServicePrincipalLoginContext* section of *login.conf*. The general format is:

com.sun.security.auth.module.Krb5LoginModule required useKeyTab=true doNotPrompt=true principal=*"<fully qualified service principal>"* useKeyTab=true doNotPrompt=true storeKey=true keyTab="*<path to keytab>"*

Example server *login.conf* file. You will generate a keytab file location when you run ktpass or ktinit.

ServicePrincipalLoginContext { com.sun.security.auth.module.Krb5LoginModule required useKeyTab=true doNotPrompt=true principal="p4/bruno.ad.foo.com@AD.FOO.COM" useKeyTab=true doNotPrompt=true storeKey=true keyTab="**/etc/p4.keytab** debug=true"; };

See Appendix 1: Domain Controller for a description of how to generate the *keytab* file. Refer to the documentation on [Krb5LoginModule.](https://docs.oracle.com/javase/7/docs/jre/api/security/jaas/spec/com/sun/security/auth/module/Krb5LoginModule.html)

4. Customize the *sso-server.bat* driver script. The general format is:

*"<path to JDK 6 java>"* -jar *<path to sso-client.jar> <path to SSO log file> <overwrite SSO log file during each run? true|false> <Perforce user ID passed as trigger argument> <domain/realm> <domain controller> <path to login.conf> "<fully qualified service principal>"*

- 5. Install the trigger on the Perforce server:
	- o Run

#### [p4 triggers](http://www.perforce.com/perforce/doc.current/manuals/cmdref/triggers.html#1040665)

- o Add an entry similar to: *Triggers:*
	- *sso auth-check-sso auth "<path to sso-server.bat> %user%"*
- o Restart the Perforce server. p4 admin restart

### **Usage**

Once the SSO solution is in place, a Perforce user will not have to supply a password when logging in, although command line users will first need to run *p4 login*.

### **Troubleshooting**

Review the log files specified in the *sso-client.bat/sso-client.sh* file. If the client issues a ticket, then focus on fixing the server side.

#### Example client log:

Set Kerberos properties

Authenticated as current user

Authenticating as: bruno@AD.FOO.COM

Created client credentials

Created service context

Created service ticket

Got encoded service ticket

#### Service ticket:

YIIIeQYJKoZIhvcSAQICAQBugghoMIIIZKADAgEFoQMCAQ6iBwMFACAAAACjggeMYYIHiDCCB4SgAwIBBaESGxBBRC5NQVRIV09SS1MuQ09Noi0wK6ADA gEAoSQwIhsCcDQbHGthbGlkLTAwLWFoLmFkLm1hdGh3b3Jrcy5jb22jggc4MIIHNKADAgEXoQMCAQKiggcmBIIHIrDC4HkvbGplQEinkVv+gaTWsFNjLy MgaJo4xrTbxmcEhQYs/NDGeYprTrLbo5A4FggvCnpQK/Rh7L4s2mvx8IyaUU35JpRNW7eg8cFzBOUEWFlx863rvVFigMa+CJGWbf/vgUIK2L4H17/C1p8 lYPiTyM9pKBgwMZCpFacqRYbIUtb+u4KD6pyoISJk/oPa8Su/hvmjLpSIcxbc5doc5Ea8B1jG7g7Od/bU+195WLtk//lpZvuz0lVE2dgwppCys6lyzDhm m0FbZEkDo48PooGdgYx1iYRYHXoYwYfCYjR/1cb9WjqI+nBylOPhy+aAwpViywyYxdQJ2kaF4KrckmWHAd0EqOV8B64sKzcad27mBEdfZBSlNVXXBUmPG MdQqUNh+FYCi3bUNlhvkFMJlqfdslLyyai0boH6NQldNt97ptq0qj+dXZyTpXoaaVH6qx8yt+e4NBJBBje55hA+aVLXs5qB+WDey3QZhejb6NmJsm6ml9 lCG1EbygJir2UD0uN6X5R/hgR7FelCGE8D83vL60szz1gdWF5R4GGq/IG7CyGnbgfDaaLZvoxQYayWeJvirbvIdTet51fpCEDpukKI26i5Qcl+00DLIjY uEeZKQZkfw45HJo88bI/UaRH+KBPBbisF2Co5CXVvzk33FXdavZNeS2jcbidHdqZY4LPzzcO2BtGC68KmdF31rekahgxcBmJVjhvEvPp6dZGxXo9sEgmp krFo06Cgs4vEXZnXAoX5fjI9THWIuzrzOKHyXjP8nRXRQvR6gmtZLUDp9yu2tGm1+dPW96K4J5AXY4TpuEjSVPZETiM4knY2SlmuqddERsrbhmk5vKo6J eyQZfAxABSh+A0oduKKC325prWkTvZgTGwipds+IbTlelOJ2xRn5z2oMmTfwo3XurnfuA0FNYDoXWymtvgBBc1K4v+EIc3XvPMPWHM5mrwHlVLdS27Kxg hiEgqfRXId3nRXEMebBZoPULka6mFED40IJosgjNrQNd29YuQkTJ5Kh928yBn4ktPctnO0zqgZV78XMxyS5MnaknleozzxUjSAC+7f7LQPq/GSxdFsgMc jwlOmZfmKArRVGVX2q5n1si1xzHpoGh+L3lna/Hms7pc/ZieHUaqrVVxuAYa9DhJxF6OKkTToD8DWT/XFe8gM/AYbTLJpfBYAUV2ydQ/E06z3EaRi+294 lbwUq848UH8Cp1gt1CMu/oTr17QWMVfUsSqTgwufH9aB+ukYRFnOHQ8mDnnUP3Mkr3i3g9zJvxYfY6YX6uZ8qGKVyCmiSVOvtqRpuaalVsGl4XlUak3Gt IJahJglR6nCAib56fsYdOk0sVnO2/KKWwKqUBBw751RP4BARed5mbV/aD+H/vVVXgOQVvNLDMdYbpetkSaiuwYdSOZqv5KuuxEza53ByJUMsf5tzVxNr9 tKuieDMOOKzs7u2UugMH7qwzaQbLwNSua8XRYwVJidgKl8EZbHxkZEHook3UinuYdyim4n36f2hKjG/jOczhtxGMoPM4NDdYdaRntbar7jMYotTnBDT8L dwWPofplgxfj+djf5W7r9dVm2aEpiz2sc39FBquwmq91V6wECRVtOX1OPVAHYEGQaFGiOe1sicGxSZKqi7KB8zpcEtIgtxWpuBt+rfgTf9vK2/G0YQVAf RHGIcWilKO+NAh5k/RWidsVz6k2pi+xA2qKwKbmhy+BXm5rUEbrmw3UcW5T5FxlLG0H1L4wMEh5e8Aaty1Iuc8ZkC8Q9/KLX64mCUACnZqeMvYBdPJtjB Tqtd5TfRMOWmcOZcCZ+UUf/fUdqJCPUgsTKox9DRpOZH4Ovuh6BWx4oHuegrL2MovDDSx7htjLKQKkjupN2aaLNc7r4PeTVuHc9jaQCxrI7vHfeMgJWh1 DX9u5AiaRl0xJNzE5S5xItRtvsQBoQgJBnCRG1YXRYr2n4F7p54mBRtmfw297lI3eLd9UX798krvGrs4TC7oZo51hTtrvizU2YkHhZp0a9j9zfr590oXZ ublwzgO923aRDpbiZJQl+PxIm1v0Px3OyWCW5LUcJR07huKNa+vpsCJXaRNY7peT8Qs9XB271AfdSMNd2k0bg8DyG3vi2ohd7wEgwoiOmaSPa5S7tXM1K yeNc8gntapAZcgYXsiAX0MnzFQG//qXVDujmbWNsXY113aL16W0GARcRmCorB+R9yiSyI0bbnOc+lL+SXGOMHWe2EOJ2qTspiSbfCEFiK2r6ZgLK+bQcj 7RJQAH/MEFDjIdlc/4PTQtynvDS97BXWeDfAb08UjXubvI+A/bZ0i0m05jU3BLdqRHe+oOxYSibSMRaHtvHLikoM9idnLHaNXF1c8QorXgHxpYCsrge4J 78SKtQ0pssYy3Ek+bDZUSDoRgTC7s+7kT3nMFMIUYptqPRM6HIGbkOYKB/fkdJ4ri2pIG+MIG7oAMCAReigbMEgbDoYgAtj0ayt7RpR4yae8jxgAxHxrB HfphwHNSCUoJYNrvoQ2fmmdj4KfH9CTAuui7Qv02XN/oyVqPOyoAr7eCZytQI7lB4ONoS1bFgPGBOhHNePI8bCPZdU8OuwWo/hpB+Ew/QhkdFbY+mWLvd U1F9k+dSmK21XwxNbGsn6AbeJaoF6Pa45GT4OFEyjpJFvH2gUH2jcaSwdej6LZ7l9JfisShLiIJV6Un8nmjgM4ny/g==

Wrote ticket

#### Try various Windows server options.

# **Appendix 1: Domain Controller setup notes**

This section is not a comprehensive description of how to configure an Active Directory domain controller. Rather, it describes particular steps that may be of interest. Use a Windows Kerberos/AD server, not a Linux Kerberos server.

As a general approach, the steps described at a[t http://d3planet.com/rtfb/2009/08/26/building-an](http://d3planet.com/rtfb/2009/08/26/building-an-active-directory-domain-controller-for-development-using-vmware-workstation-pt-2/)[active-directory-domain-controller-for-development-using-vmware-workstation-pt-2/](http://d3planet.com/rtfb/2009/08/26/building-an-active-directory-domain-controller-for-development-using-vmware-workstation-pt-2/) were used to configure the domain controller for a test environment.

- The domain controller required a recent version of Windows Support Tools. For Windows Server 2003, the Support Tools are available from [http://www.microsoft.com/downloads/details.aspx?FamilyID=96a35011-fd83-419d-939b-](http://www.microsoft.com/downloads/details.aspx?FamilyID=96a35011-fd83-419d-939b-9a772ea2df90)[9a772ea2df90.](http://www.microsoft.com/downloads/details.aspx?FamilyID=96a35011-fd83-419d-939b-9a772ea2df90)
- The domain controller required a patch for a Kerberos encryption bug (Microsoft KB#[833708\)](http://support.microsoft.com/kb/833708).
- When configuring the service principal account, you may or may not have to uncheck the *Use DES encryption* option after creating the account. If you have problems, change the password after this option is selected.

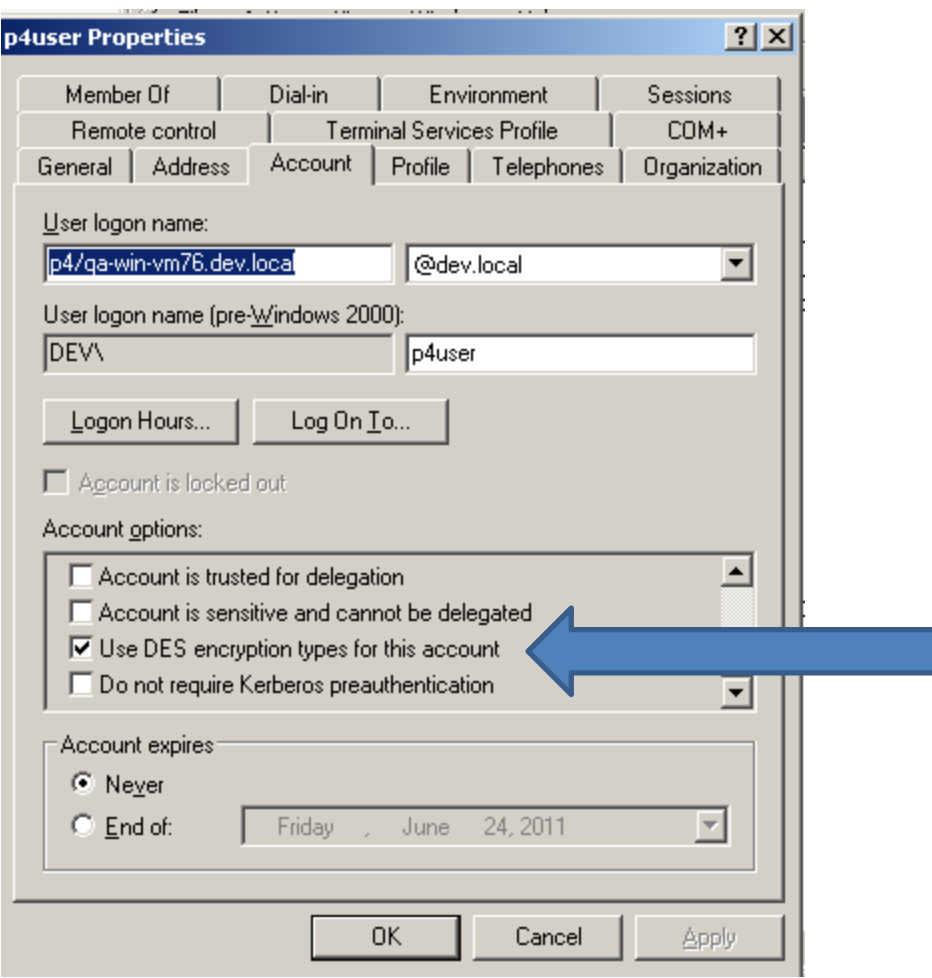

#### **Figure 2: DES encryption option**

 When registering the service principal account on the Perforce server machine, create the *keytab* file using *ktpass*. For example, in a testing environment, using *p4user* as the service principal account for the *p4* service, in a domain called *DEV.LOCAL*:

> *ktpass -princ p4/domain-controller.dev.local@DEV.LOCAL -ptype KRB5\_NT\_PRINCIPAL -crypto DES-CBC-CRC -mapuser "p4user" -pass \* -out c:\keytab -kvno 0*

Alternatively, you can run on the Perforce server

#### *ktinit -kt /etc/p4.keytab*

where /etc/p4.keytab is specified in the login.conf file on the Perforce server. Note that DES-CBC-CRC is used as an example; others can be used as well.

The *keytab* file is then used on the Perforce server, and is referenced in *login.conf*.

Link the *p4user* account to the *p4* service using *setspn*:

*setspn -a p4/domain-controller.dev.local@DEV.LOCAL p4user*

# **Appendix 2: File manifest**

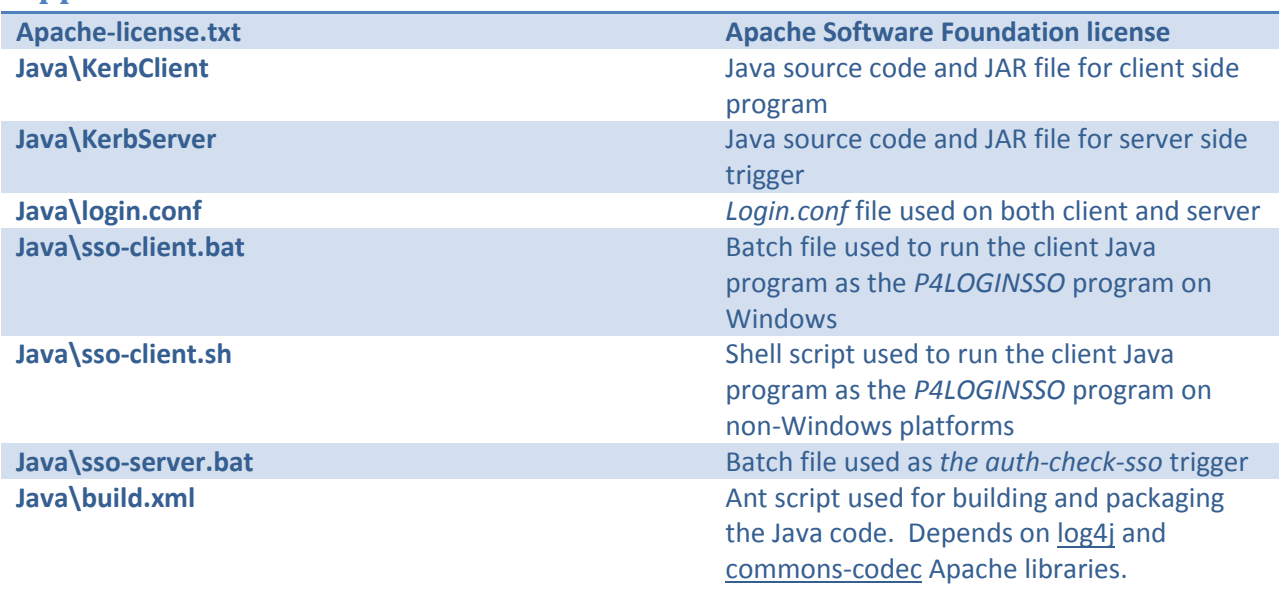

# **Appendix 3: FAQ**

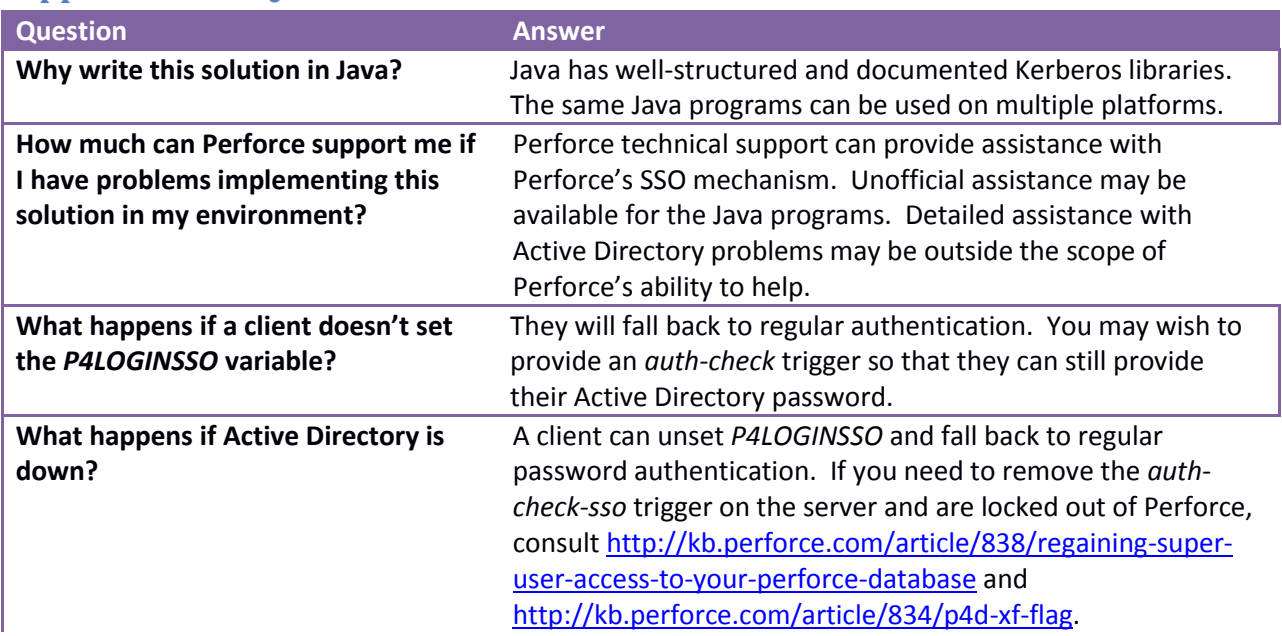